# BAS/3 NAVEGUES O NAUFRAGUES? RECERQUES A INTERNET A FONS. GOOGLE

Aquesta és una obra derivada de Materials ACTIC – Citilab Cornellà i altres fonts documentals, amb llicència Creative Commons. Aquests materials han estat editats amb el tipus de lletra spranq eco sans font, la qual permet estalviar fins a un 25% de tinta/tòner.

Aquesta obra està subjecta a una llicència de Reconeixement - No Comercial - Compartir Igual 3.0 de Espanya Creative Commons

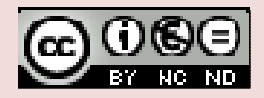

# 1. ELS BUSCADORS O CERCADORS MÉS ACTUALS

La forma més senzilla de perdre's o naufragar a internet és no saber buscar la informació desitjada. Evidentment fer una recerca a un mitià que diàriament incorpora milers (sí, sí, milers) de pàgines noves no és gens fàcil sense cap ajut, i és per això que existeixen els buscadors, un servei web que ens permetrà disposar en pocs segons d'informació acurada i exacta o bé que es troba a prop d'allò que buscàvem.

Els noms de les empreses Google i Microsoft són ben coneguts. La primera d'elles ho és pel seu buscador del mateix nom i la segona pel

sistema operatiu Windows. L'empresa Google va presentar abans de l'estiu de 2009 el navegador Chrome i posteriorment va desenvolupar un sistema operatiu amb el mateix nom. Per la seva banda Microsoft ha llançat el buscador Bing nascut de l'aliança amb una altra empresa ben coneguda pel seu buscador: Yahoo!. Aquest últim encara no està disponible en castellà ni català.

És a dir, en aquests moments, tot i l'existència d'altres buscadors, Google i Yahoo!-Bing són els més estesos i coneguts arreu del món.

### TIPUS DE CERCADORS

Tot i que els buscadors més coneguts avui dia treballen principalment per paraules clau, aquests i molts altres disposen d'un altre sistema de recerca basat en categories o *coll d'embut*, és a dir, la recerca es realitza a través de la tria de categories que fan referència al tema que ens interessa i anem de categories més generals a més concretes filant cada cop més prim.

Cercadors per temes o categories: orienten la cerca en funció del tema i generalment ofereixen llistes de temes i subtemes disponibles.

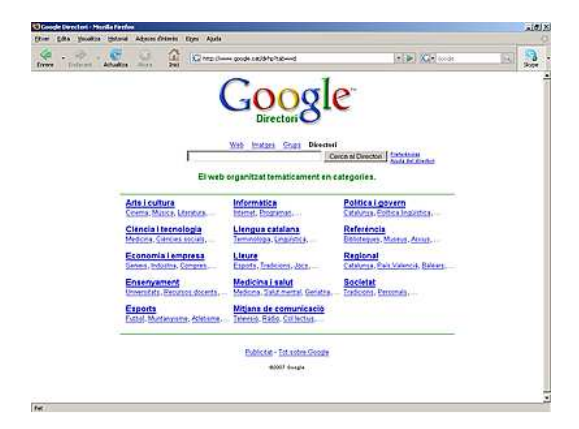

• Cercadors per continguts o paraules clau: realitzen la cerca en funció de les paraules clau que li indiquem i que defineixen en certa manera quin tipus d'informació es vol localitzar.

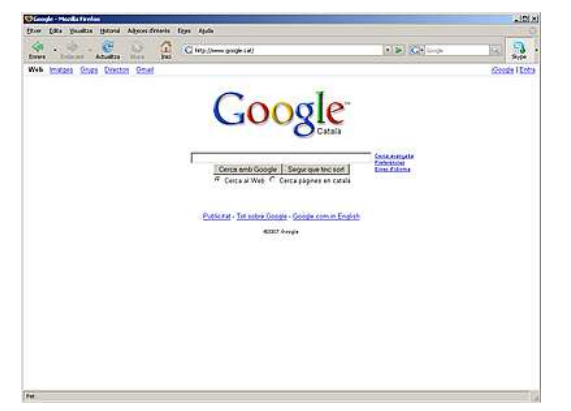

# 2. REALITZAR UNA CERCA BÀSICA

Per cercar informació amb el navegador Firefox, tenim dues possibilitats:

1. Al costat de la barra d'adreces trobem un espai de Google on podem escriure una sèrie de paraules relacionades amb la informació que ens interessa. Un cop escrites les paraules hem de prémer Intro.

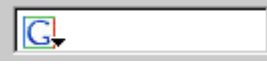

2. Escriure, a la barra d'adreces, l'adreça d'un cercador, com per exemple http://www.google.cat.

A la pàgina web que ens apareixerà haurem d'escriure una sèrie de

paraules relacionades amb la informació que volem cercar i prémer el botó Intro o bé clicar amb el botó esquerre del ratolí sobre del botó Cerca amb Google.

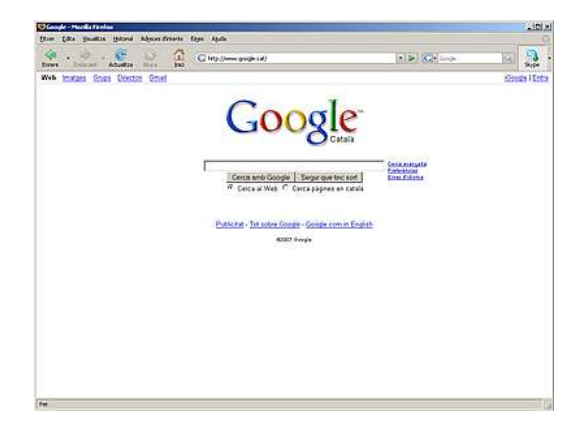

### CONSELLS PER A CERCAR INFORMACIÓ

Si busquem informació en un cercador per continguts haurem de tenir en compte que:

- El cercador retornarà una llista d'aquelles pàgines que inclouen els termes de la recerca.
- El cercador no tindrà en compte les paraules comunes com: i, de, o, per, etc.

Materials elaborats i compilats per Fundació FIAS www.fundaciofias.org

- El cercador tampoc comptarà altres expressions comunes com: .cat, .com, .es, http, etc.
- El cercador no distingeix entre majúscules i minúscules.
- El cercador tampoc distingeix els accents ni d'altres marques diacrítiques.

Per exemple, si volem fer una recerca per trobar càmping per a les nostres vacances tan sols hauriem d'indicar la paraula camping i... n'obtindriem 112.000.000 (112 milions!) de possibles resultats, la qual cosa ens impossibilita qualsevol intent de vacances fins... posem el 2050. És evident que hem de donar més pistes al nostre cercador, per exemple campings catalunya. En aquest cas tindrem 500.000 possibles resultats (encara massa). I si especifiquem una mica més amb campings catalunya costa brava el nombre de resultats baixa fins els 60.700 tot i que potser amb els primers en tindrem prou per trobar allò que ens interessa.

Si busquem informació en un cercador per temes haurem de tenir en compte:

El cercador ens anirà oferint una sèrie de categories i subcategories relacionades amb el tema seleccionat.

El cercador anirà delimitant automàticament els camps de recerca en funció de la nostra elecció.

El cercador no ofereix la possibilitat de cercar lliurement dins les categories, s'ha de seguir un ordre.

# 3. DESAR INFORMACIÓ DEL WEB EN EL NOSTRE ORDINADOR

#### LES ADRECES D'INTERÈS

Trobar una informació no sempre és bufar i fer ampolles. Podem estar hores fent una recerca fins que els resultats d'aquesta donen els fruits desitjats o si més no són el més semblant als desitjats.

Com que no és qüestió de malbaratar el temps els navegador disposen d'una eina que ens permetrà crear el nostre propi directori amb aquelles pàgines que considerem interessants (d'aquí el nom d'adreces d'interès). Generalment el seu ús bàsic és molt senzill. Només haurem d'indicar al menú Adreces d'interès fent clic a l'opció Afegeix a les adreces d'interès o bé amb la combinació de tecles CTRL+D.

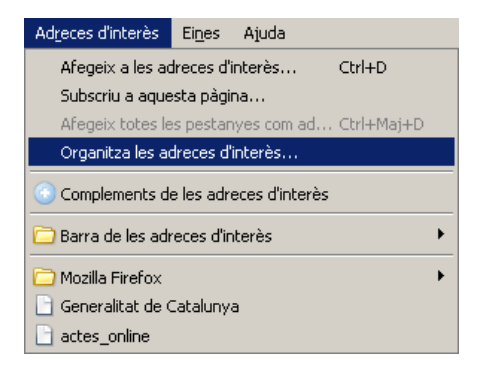

Aquest és el mètode bàsic, però és clar si només tenim unes poques d'adreces. El que passa sovint és que a mesura que aprenem a navegar, a fer recerques i a trobar veritables tresors d'informació tenim una quantitat d'adreces emmagatzemades que creix exponencialment i requereix organització.

### ORGANITZAR LES ADRECES D'INTERÈS

L'organitzador o gestor de les adreces d'interès de qualsevol navegador bàsicament ens permet endreçar les nostres adreces favorites a travès d'un sistema de categories o carpetes. Alhora a cadascuna de les adreces emmagatzemades amb aquest sistema podem atorgar-li atributs que ens ajudin a identificar-les i principalment distingir-les unes de les altres: etiquetes, paraules clau, descripció, ...

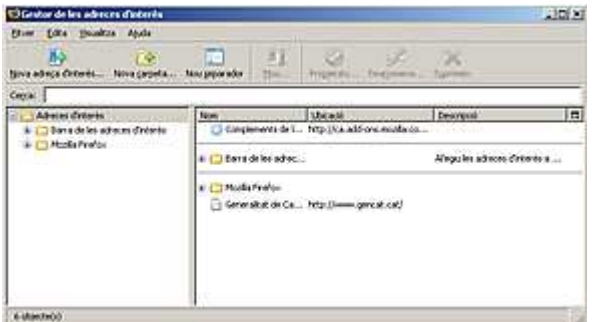

A més aquesta eina ens permet importar/exportar tot el nostre directori. Un aspecte molt útil en cas de canviar d'ordinador o navegador i no perdre totes les nostres troballes.

### AFEGIR ADRECES D'INTERÈS

Per afegir una adreça d'una pàgina web a aquesta llista hem de:

1. Visualitzar la pàgina web que volem afegir a la llista en el nostre navegador. Per veure-la n'hem d'escriure l'adreça a la barra d'adreces i prémer Intro o el botó Vés.

2. Obrir el menú Adreces d'interès i clicar sobre l'opció Afegeix a les Adreces d'interès.

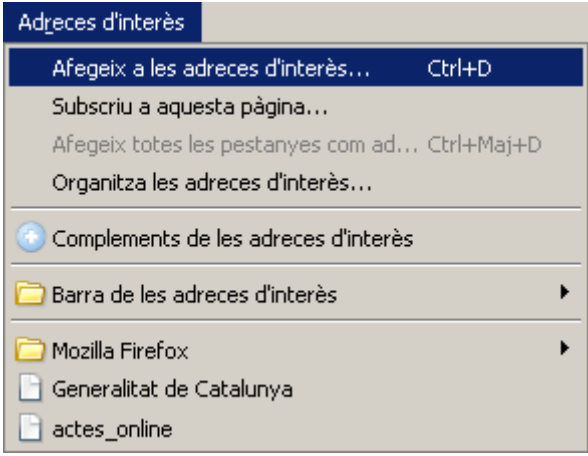

3. Obrir la llista de carpetes que tinguem fent un clic amb el botó esquerre del ratolí sobre la fletxa negra que trobem més a la dreta de la finestra que s'obrirà.

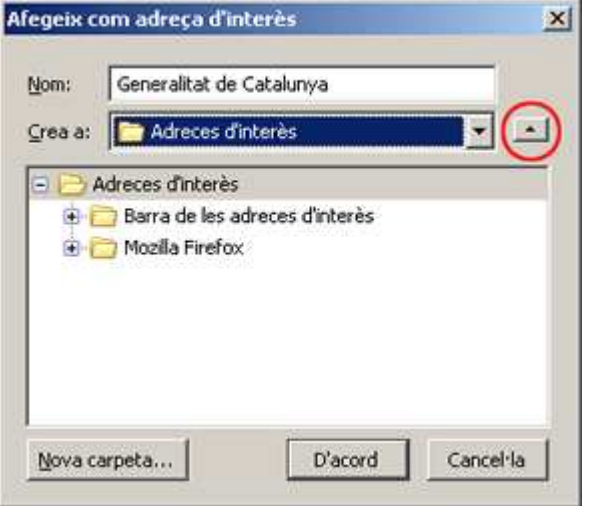

4. Seleccionar la carpeta on volem desar l'adreça de la pàgina web que estem veient fent-hi un clic a sobre amb el botó esquerre del ratolí.

5. Prémer la tecla Intro o el botó D'acord.